## <span id="page-0-1"></span>**Set Checklist**

On this page

[Configuration](#page-0-0) | [Related use cases](#page-1-0)

## Use case

Set a Checklist custom field of [Checklist for Jira](https://marketplace.atlassian.com/apps/1211562/checklist-for-jira?tab=overview&hosting=datacenter) in the transitioned issue using Jira's Edit issue REST [API.](https://docs.atlassian.com/software/jira/docs/api/REST/7.6.1/#api/2/issue-editIssue)

<span id="page-0-0"></span>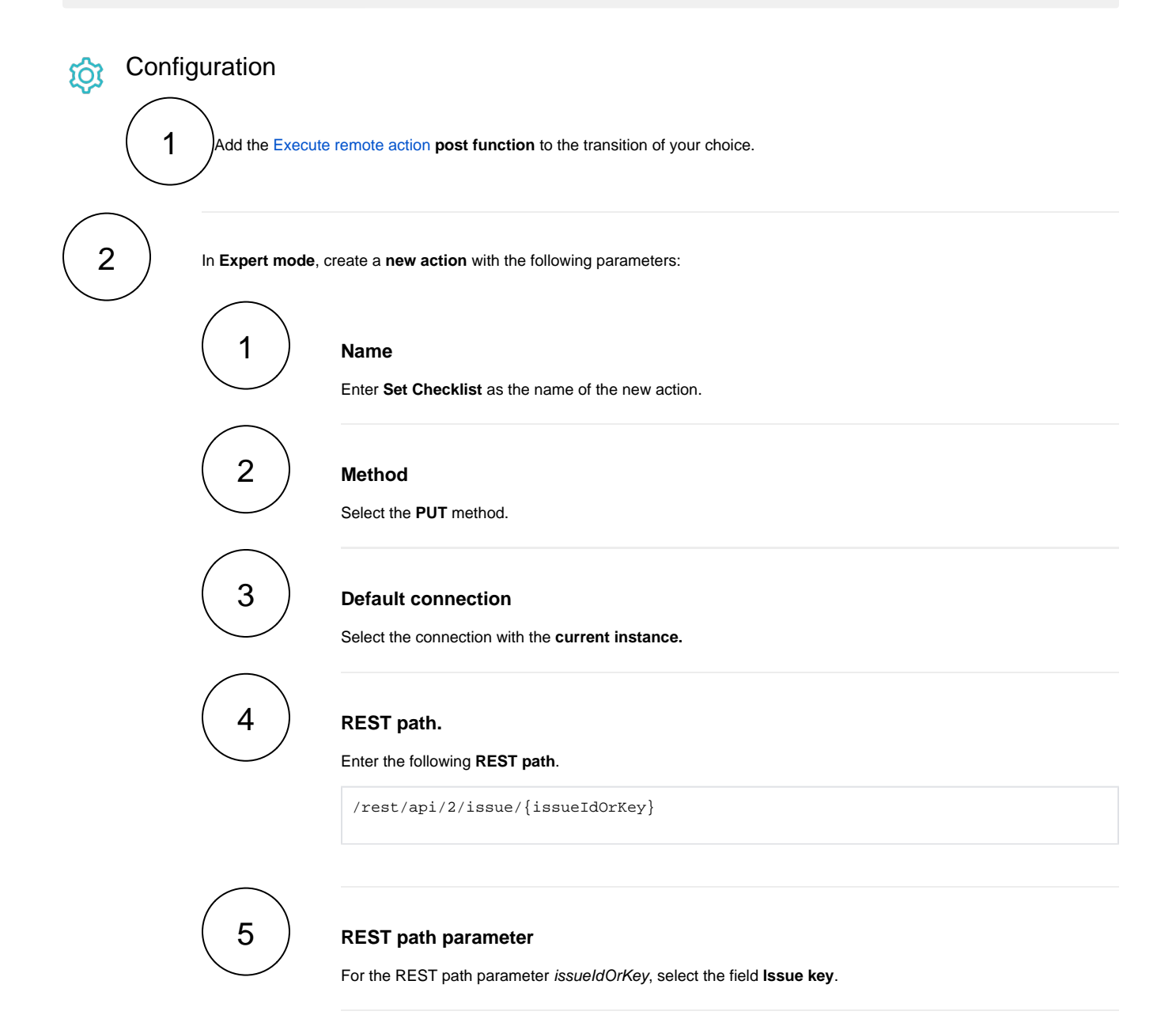

## **Action body**

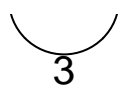

Enter an **action body** like the following one. For more indications on how to **configure the action body** to update a Checklist custom field, visit the [Checklist documentation.](https://okapya.atlassian.net/wiki/spaces/CHKDOC5/pages/1942585385/Updating+checklists+using+Jira+s+REST+API)

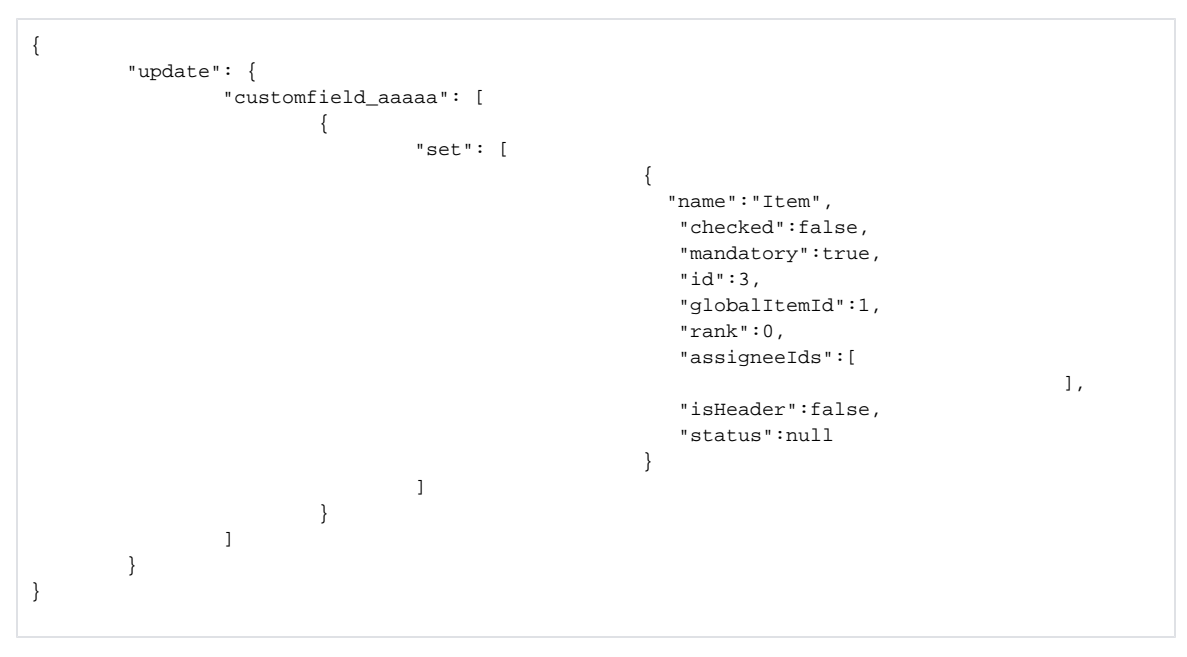

It is necessary to specify the Checklist field ID in the action body, defined as aaaaa in our example.

## Related use cases

<span id="page-1-0"></span>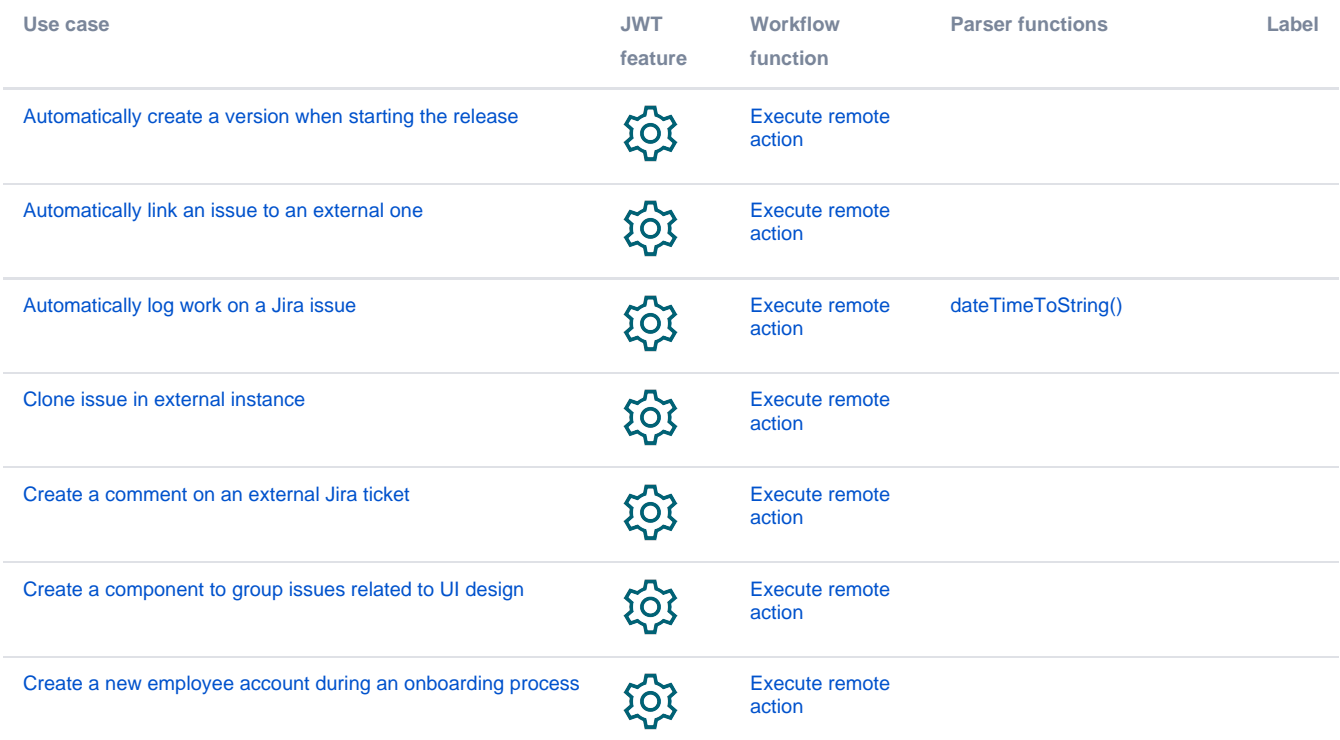

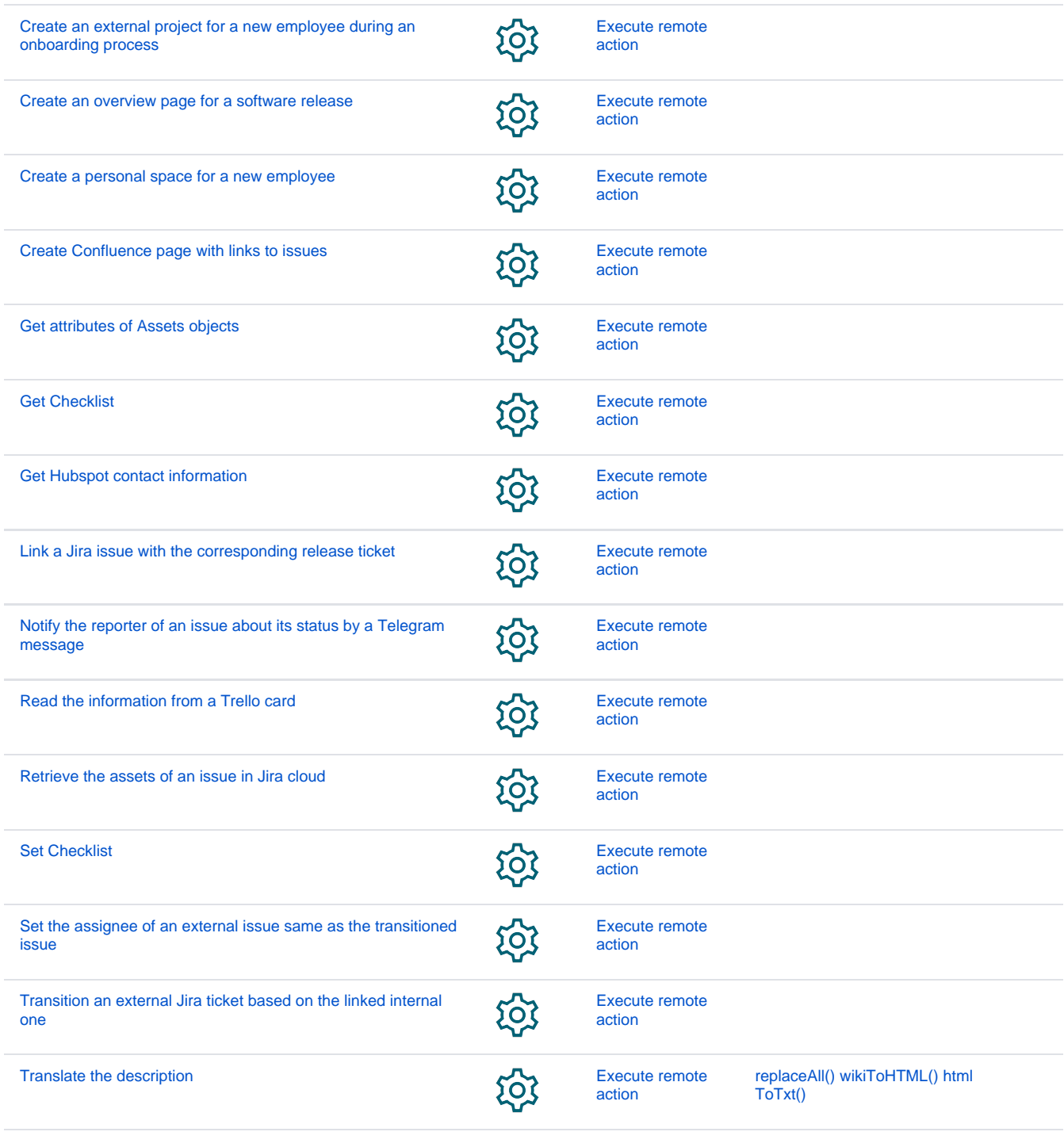

If you still have questions, feel free to refer to our [support](https://apps.decadis.net/display/DECADIS/Support) team.